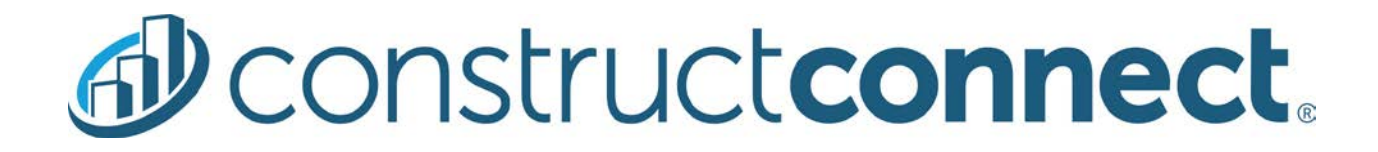

## ConstructConnect Takeoff v. 2.3.0.0 Rel: December 17, 2019

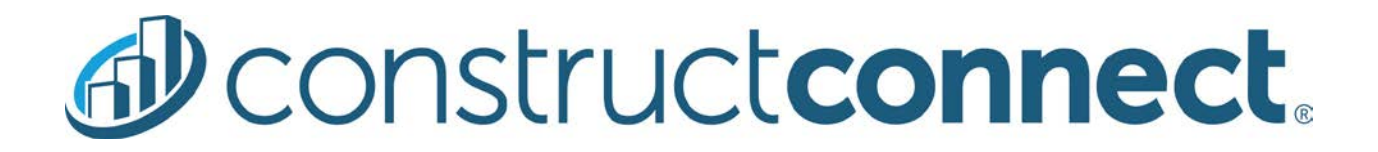

V.2.3.0.00 is a scheduled upgrade to ConstructConnect Takeoff that includes several new features, changes, and many bug fixes.

### Features

Use can customize the Takeoff Object Details pop-up (Item Card) in Settings.

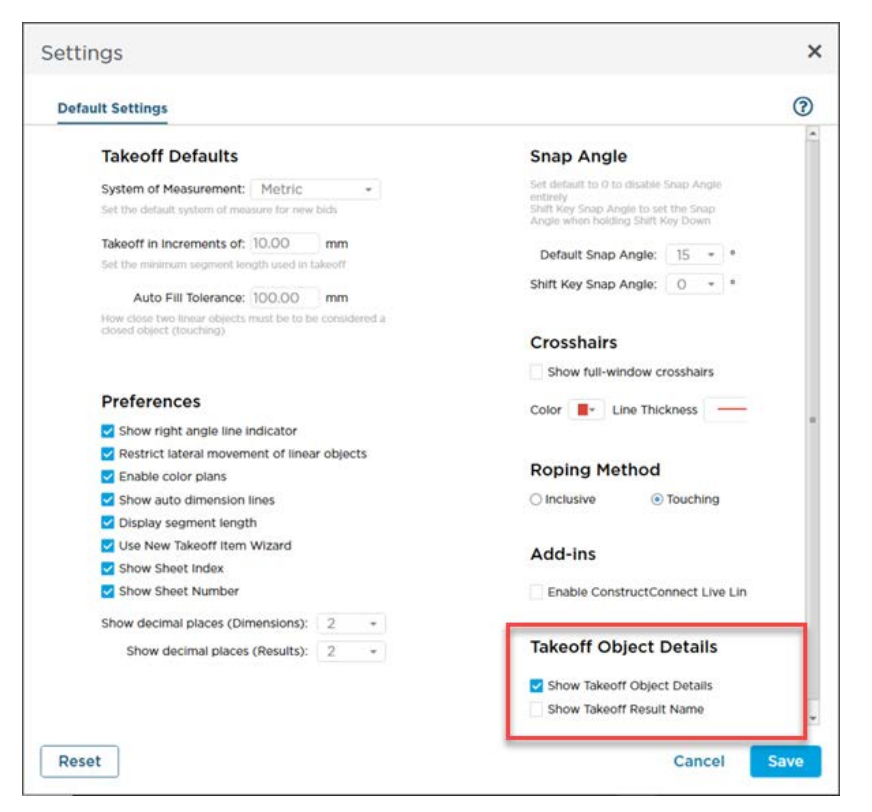

User can set an option to show/hide the takeoff details pop-up that displays when one hovers over a piece of takeoff.

Value: Some users find the pop-up intrusive and don't want to see it at all, at least not while they are drawing their takeoff.

#### User can set an option to show/hide the Results' Names in the takeoff details pop-up.

Value: Some users like the pop-up, but don't need to see the Result Names, just the Takeoff Item Number, Name, the Area to which the object is assigned, and the object's Results' values.

# **D** construct connect.

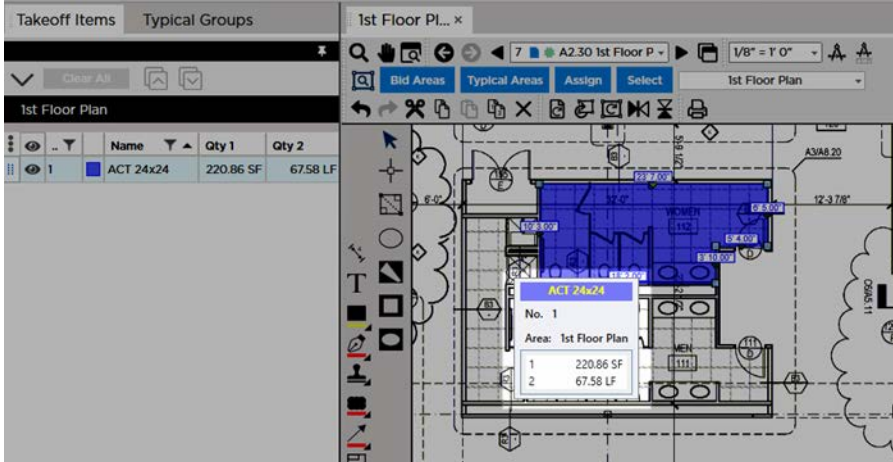

*Takeoff object pop-up (Item Card) without Result Names*

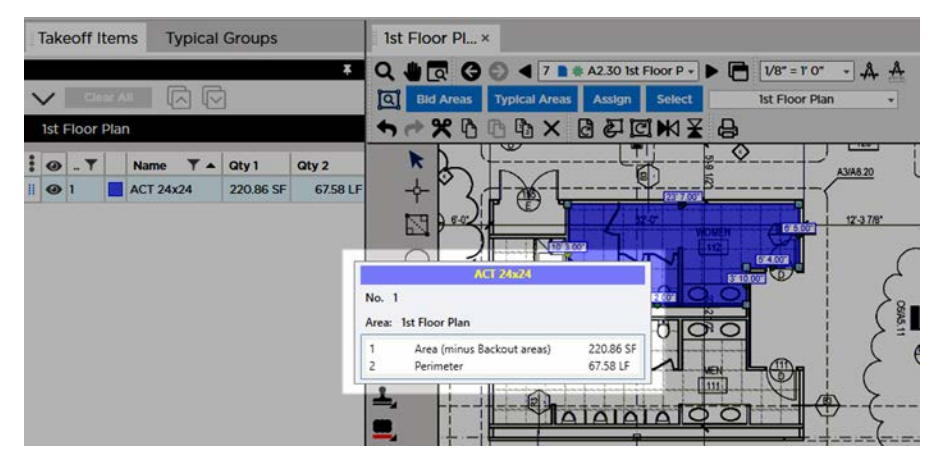

*Takeoff object pop-up (Item Card) with Result Names*

### **Changes**

We added a docking control button that makes it easier to control how undocked panes (such as Takeoff Items, Typical Groups, Layers, etc.) are redocked.

Value: Training and Sales reported that some users had difficulty using the default re-dock mechanism (dragging the panel onto the redock control or double-clicking the header (neither were very intuitive).

### Redock in original position/state

The user simply clicks on the button to redock the window to its default location, pinned open.

# construct connect.

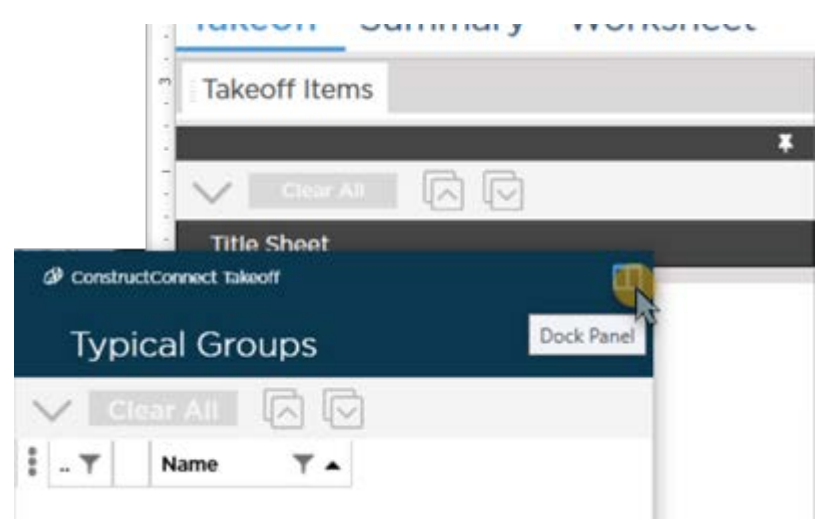

*Single, left-click*

The user can also right-click on the button (technically, anywhere on the title bar) and select to dock and show or dock and hide.

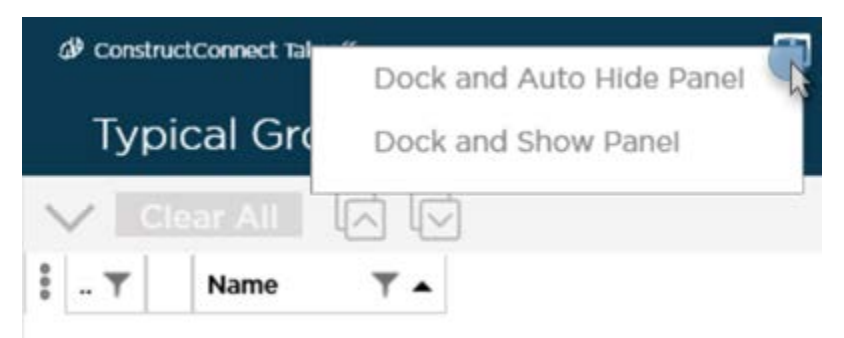

*Right-click*

### Upgrade framework to .NET 4.8

There are several technology components updated in this version. Some require updated Windows components to function.

This version of CC Takeoff requires Microsoft's .NET 4.8 update. If it is not installed, when the user attempts to run the application, they are presented an option to install it:

# **D** construct **connect**.

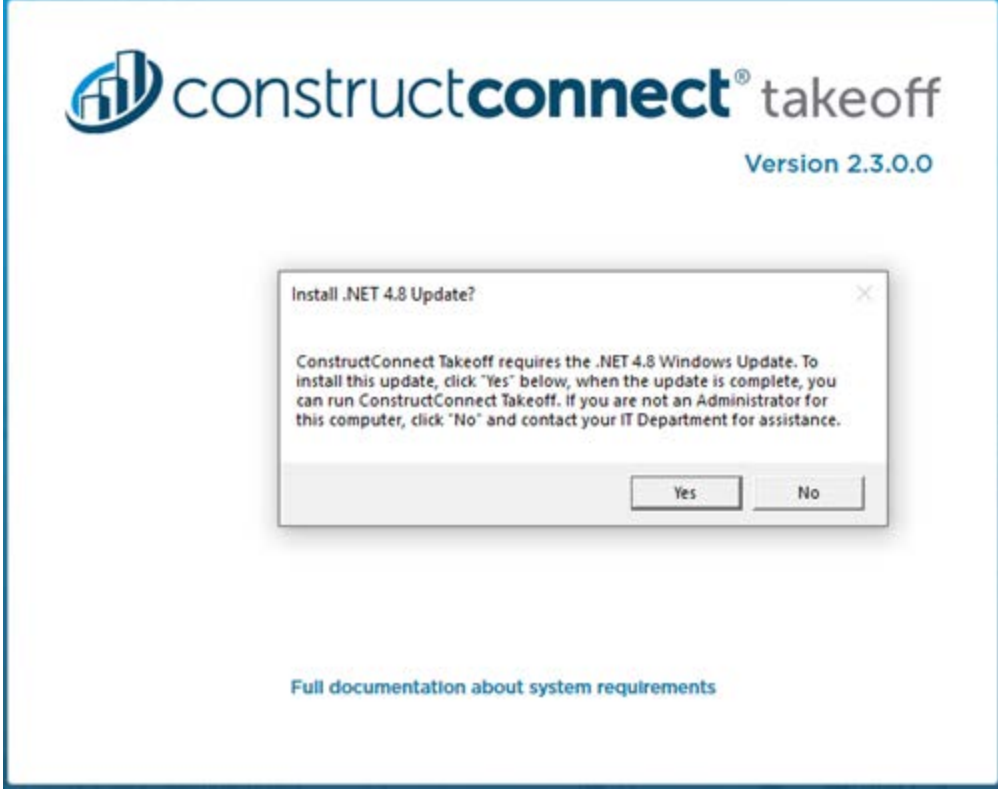

*Prompt to install .NET 4.8 Update*

The user must be an administrator on this machine to install this Update, if not, he or she can click "No" and contact his or her IT Department for assistance. Once the .NET 4.8 Update is complete, the user can go back to the Windows desktop and launch Takeoff again.

## Fixes

Numerous bugs fixes, the following are those associated with a customer Case or Issue:

- Takeoff Item column in the Summary Tab disappears when "Typicals View" option is in use
- MS Excel is not responsive when pasting copied cells to whole row or column
- Copying linked cell with an extra blank cell do not update calculations in pasted cells
- Ribbon bar options are disabled when a cell is in use
- Cells do not update when copy and paste is used while the bid is disconnected
- Selecting an empty cell then clicking Unlinked Cell(s) button disables the ribbon bar
- Application crashes when adding a duplicate condition template group
- Application crashes when deleting a project Type, and then adding two more
- Application crashes when you attempt to delete a Project Type that incorrectly doesn't show the 'In Use' icon.
- The 'See all project owners' link shows when it is not required